# *Diagnostics* Infocar Connect*®*

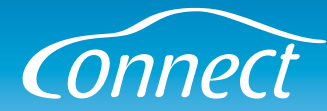

**Infocar Diagnostics** is a free app for Android\* that can be downloaded from Google Play and App Store. Together with the Infocar Connect-interface, it enables you to check a vehicles health, read and erase fault codes, view realtime parameters, log data and much more. Supports EOBDstandard for communication.

\*(A version of both the app and interface for iPhone/iPad is in development.)

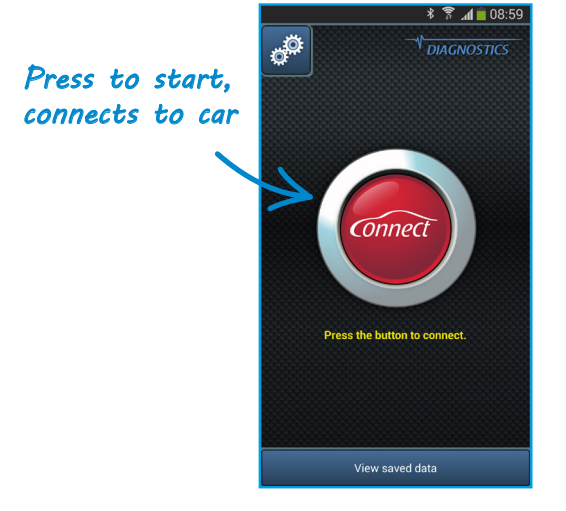

#### **Start screen**

**The red button** in the center connects the app to the Infocar Connect interface inserted in your car. Press it to start.

**Settings** - The top left button will take you to the settings menu.

**View saved data** - Use this button if you want to access data that you have saved earlier without connecting to the car first.

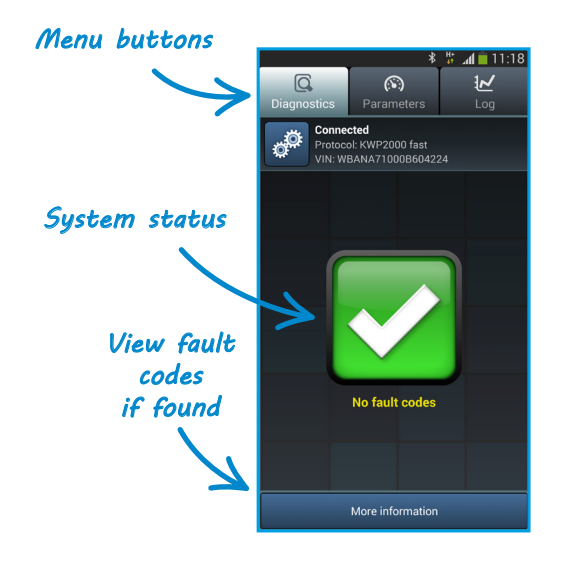

#### **Diagnostics**

**The top bar** is the menu, choose if you want to run diagnostics, view parameters or start/view a log.

**Status** - The icon in the center indicates if any fault codes have been found. Green indicates no faults, red indicates that faults have been detected.

**More information** - If fault codes were found or you want more system information about your car, press the button at the bottom.

## *Diagnostics* Infocar Connect*®*

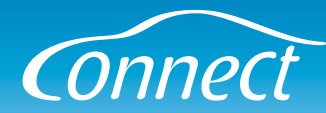

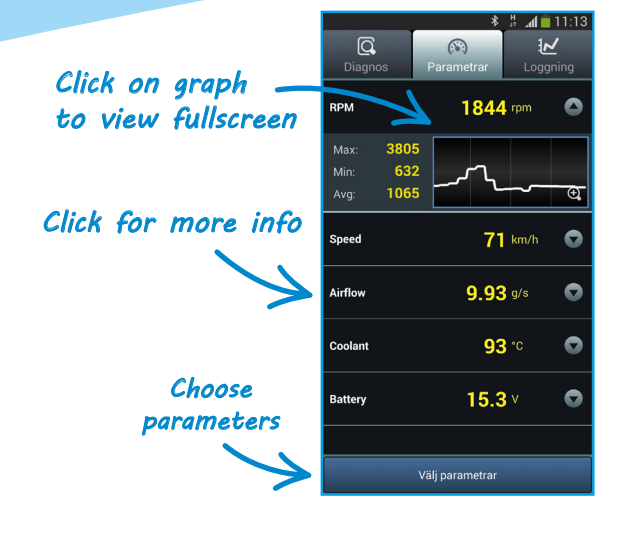

### **Parameters**

This tab displays real-time data together with max-, min-, average-values and a graph view.

Click on a value to display the max-, min- and average values.

Click on a graph to view the parameter in fullscreen.

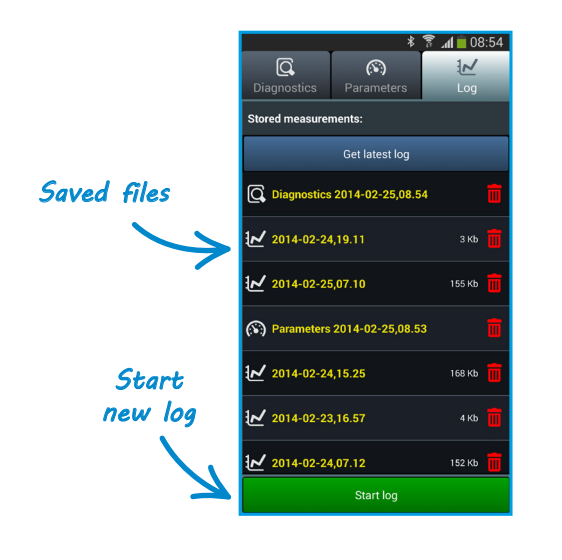

### **Log**

**Start, stop and view logs.**

Logged and exported data is stored here. Click on a file to view it.

Start a new log with the button at the bottom of the screen.

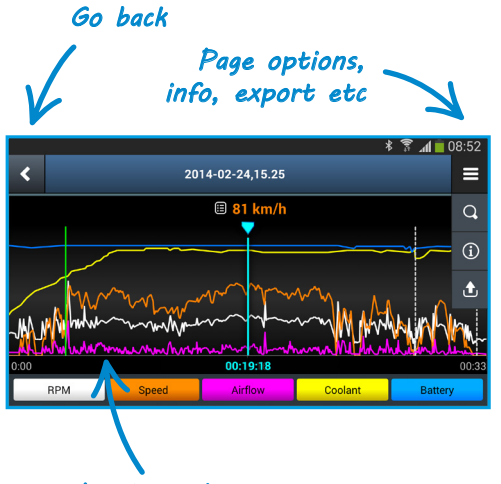

*Pinch or drag to zoom/pan*

### **Navigation**

#### **Navigate pages with the buttons in the top bar.**

The top right button displays the available options on the current page.

Graph view can easily be navigated with touch motions.